# 電腦輔助機械製圖能力本位訓練教材 標註表面符號

編號:PMT-CAD0606

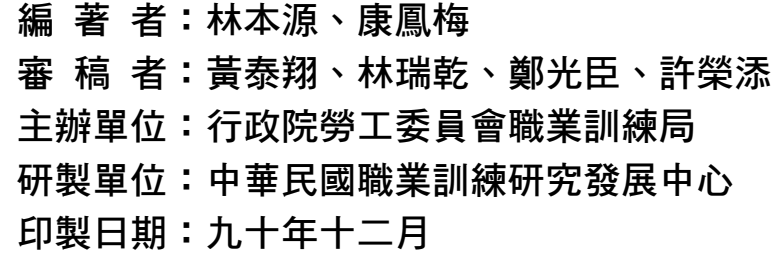

## $^{\,\widehat{\rm G}}_{\,\,\widehat{\rm g}\,\,\widehat{\rm g}\,\,\widehat{\rm g}}$  職業訓練局

### 單元 PMT-CAD0606 學習指引

在你學習本單元之前,你必須能說出各種加工方法與製程,以及熟 悉 CAD 軟體的使用。假如你能勝任上列工作,請翻開第一頁開始練習。 假如自認無法勝任上列工作,請將本教材放回原位去請教你的老師。

## 引言

在機件的製造過程中,由於加工機械及刀具的振動或鑄模面不規則,機件表面必然 存在著高低不平的紋路。機件表面的特性,除了影響機件表面的光澤外,也是影響機械 效率、配合功能以及疲勞壽命的主要因素。表面符號的標註,在指定機件表面的粗糙度 界限值、加工方式、量測粗糙度之基準長度,以及加工裕度等項目。

## 定義

#### 表面符號:

表面符號是用以表示工作的表面情況,並標明其加工方法及粗糙的程度。

#### 表面粗糙度:

表示表面粗糙度的度量,以 $\mu$ m 為單位。常用的有中心線平均粗糙度 Ra,最大 粗糙度 Rmax,以及十點平均粗糙度 Rz 等三種表示方法。

## 學習目標

- 一、不使用參考資料,你能夠正確地說出表面粗糙度的相關知識。
- 二、不使用參考資料,給你一張零件圖,你能在圖面上標註正確的表面符號。
- 三、 在無人協助的情況下,你能夠利用電腦,在 CAD 軟體的環境下,建立表面符號 圖塊(block),並將其插入在圖面中的正確位置。

### 學習活動

本講義之學習活動分二部分包括相關知識與實際上機操作。在實際運用電腦標註表 面符號之前,我們必須學習與表面符號有關之知識,你可以由下列之二條途徑中選擇一 途徑去學習。

- 一、 參閱本教材之第 5 頁至第 48 頁。
- 二、 參閱工程圖學 康鳳梅等合著 師友工業圖書 83年 P.277~P.298。 參閱 CNS 7868 表面粗糙度,CNS 3-3 工程製圖(表面符號)。

#### 本單元的第一個學習目標是

不使用參考資料,你能夠正確地說出表面粗糙度的相關知識。

一、表面粗糙度名詞說明: 學習表面符號,首先請參閱圖 1 表面粗糙度名詞說明:

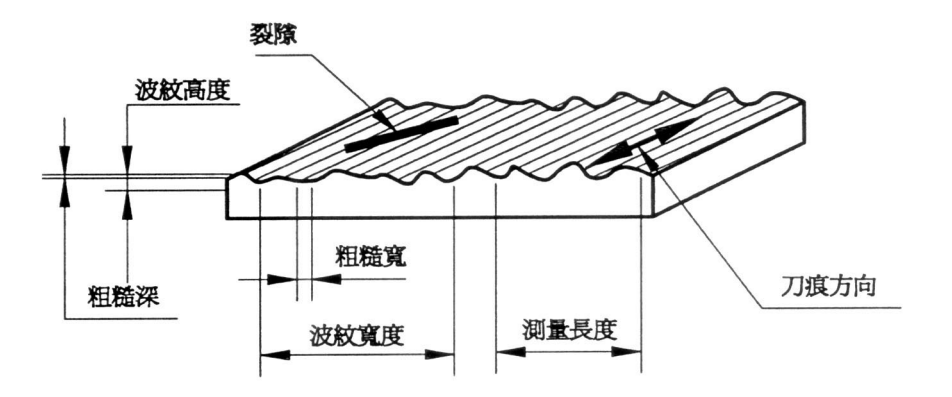

圖 1 表面粗糙度名詞說明

- (一) 粗糙深度:係由於切削時,刀具尖端或機具振動所造成之單一起伏痕跡之 深度。
- (二) 粗糙寬度:因切削時,刀具淮給而在表面出現連續重複之凹凸形狀的寬度。
- (㆔) 表面波紋:係由於機具之剛性不足而振動所產生,表面呈現間距大於粗糙 寬度的不規則起伏,常以週波式出現。
- (四) 波紋高度: 係波紋在平面上起伏,最高至最低的距離。
- (㈤) 波紋寬度:係相鄰兩波紋的間距。
- (㈥) 刀痕方向:為粗糙紋路的方向,係由刀具痕跡或表面之晶粒所產生,依不 同的加工方法,有不同的刀痕方向。
- (七) 截斷值:指定工作表面之高頻率波紋與低頻率波紋的界限,此界限稱為截 斷值,以 mm 為單位。
- (八) 基準長度:若表面波紋以一定長度早週期性的變化,則只要選擇表面上一 部份並以此長度為截斷值進行測量,可得到整個表面代表性的粗糙度,則 此長度稱為基準長度。但實際的加工表面並不具有一定規則的表面波紋, 為了測量標準化,常採用的基準長度有 0.08、0.25、0.8、2.5、8、25mm 等六種。
- (㈨) 測量長度:測量表面粗糙度時,能得到正確表面粗糙情況的最小寬度,常 等於基準長度或其倍數。
- (㈩) 表面粗糙度:表示表面粗糙度的度量,以µm 為單位。常用的㈲㆗心線平 均粗糙度 Ra,最大粗糙度 Rmax,以及十點平均粗糙度 Rz 等三種表示方法。

二、中心線平均粗糙度(Ra)

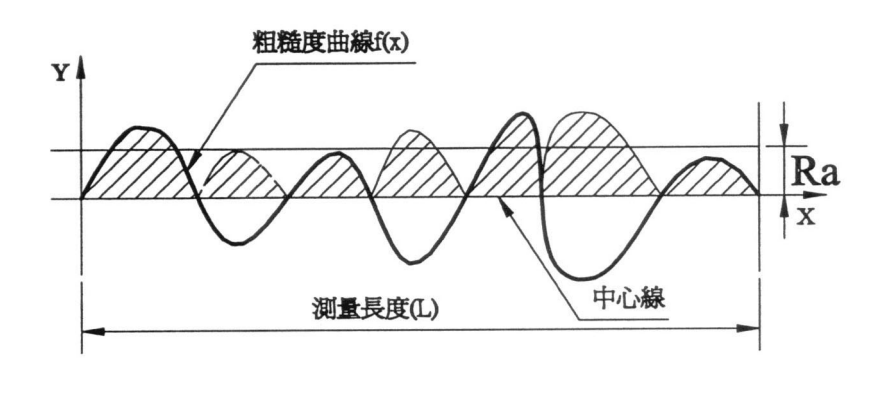

圖 2

如圖 2 所示, 從粗糙度曲線上截取測量長度 L, 以該長度內之曲線的中心線為 X 軸,中心線之垂直線為 Y 軸。若粗糙度曲線以 f(x)表示之,則中心線平均粗糙 度 Ra,可依下式求得。

$$
R_a = \frac{1}{L} \int_0^L |f(x)| dx
$$

中心線平均粗糙度 Ra,粗糙度值的單位為 $\mu$ m, 測量長度的單位為 mm, 求 Ra 時 的測量長度應為基準長度的三倍以上。

三、最大粗糙度(Rmax):

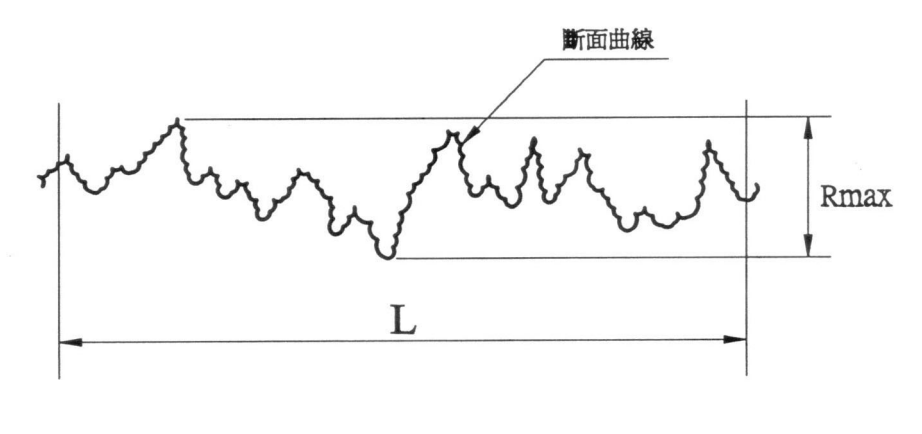

如圖 3 所示由粗糙度曲線㆖截取基準長度 L 做為測量長度,在該長度內粗糙度 曲線的最高波峰至最低波谷的垂直距離,即為最大粗糙度值 Rmax。最大粗糙度 值 Rmax 的單位為µm,測量長度 L 的單位為 mm。

㆕、 ㈩點平均粗糙度(Rz):

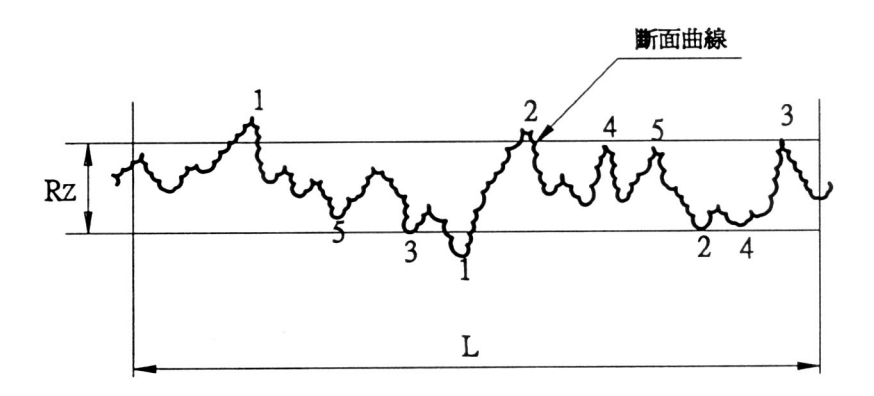

圖 4

如圖 4 所示,由粗糙度曲線㆖截取基準長度做為測量長度 L,若在該長度內粗糙 度曲線最高的五個最高波峰,及最深的五個波谷的平均距離,即為十點平均粗  $\mathcal{H}$ 薄意 Rz。十點平均粗糙度值的單位為μm, 測量長度 L 的單位為 mm。

㈤、 Ra、Rmax、Rz 其間的關係約為:

 $4R_a \approx R_{max} \approx R_z$ 

㈥、 粗糙度等級:

表面粗糙度除了用 Ra、Rmax、Rz 表示,有時亦可用粗糙度等級表示之。粗糙度 等級共分十二級,即 N1、N2、N3……N12。粗糙度等級與 Ra 值之對照如表 1 所 示。

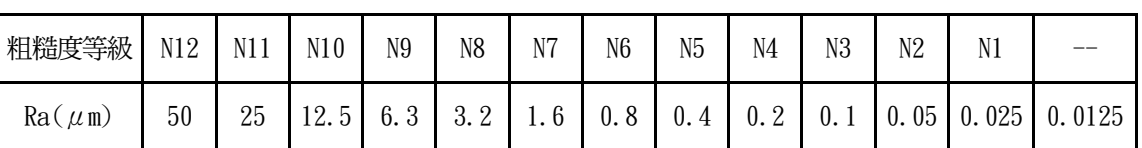

#### 表 1 粗糙度等級與 Ra 值之對照

七、中心線平均粗糙度 Ra 的限界值:

工作圖上指定機件表面之 Ra 值時,一般均以可容許的最大值表示,即粗糙度由  $0 \mu$ m 到此指定值,此一值即為中心線平均粗糙度 Ra 的限界值。常用限界值如表 2 所示。

表 2 Ra 的常用限界值 單位:  $\mu$ m

| $\vert$ (0.0125) $\vert$ 0.025 $\vert$ 0.05 $\vert$ 0.1 $\vert$ 0.2 $\vert$ 0.4 $\vert$ 0.8 |                             |  |  |  |
|---------------------------------------------------------------------------------------------|-----------------------------|--|--|--|
|                                                                                             | 1.6   3.2   6.3   12.5   25 |  |  |  |

㈧、 各種加工方法所能達到 Ra 值:

表面粗糙度因不同的加工方式而異,不同的加工法所得到的加工表面粗糙度均 ㈲㆒定的範圍,表 3 是各種加工方法所能達到 Ra 值。

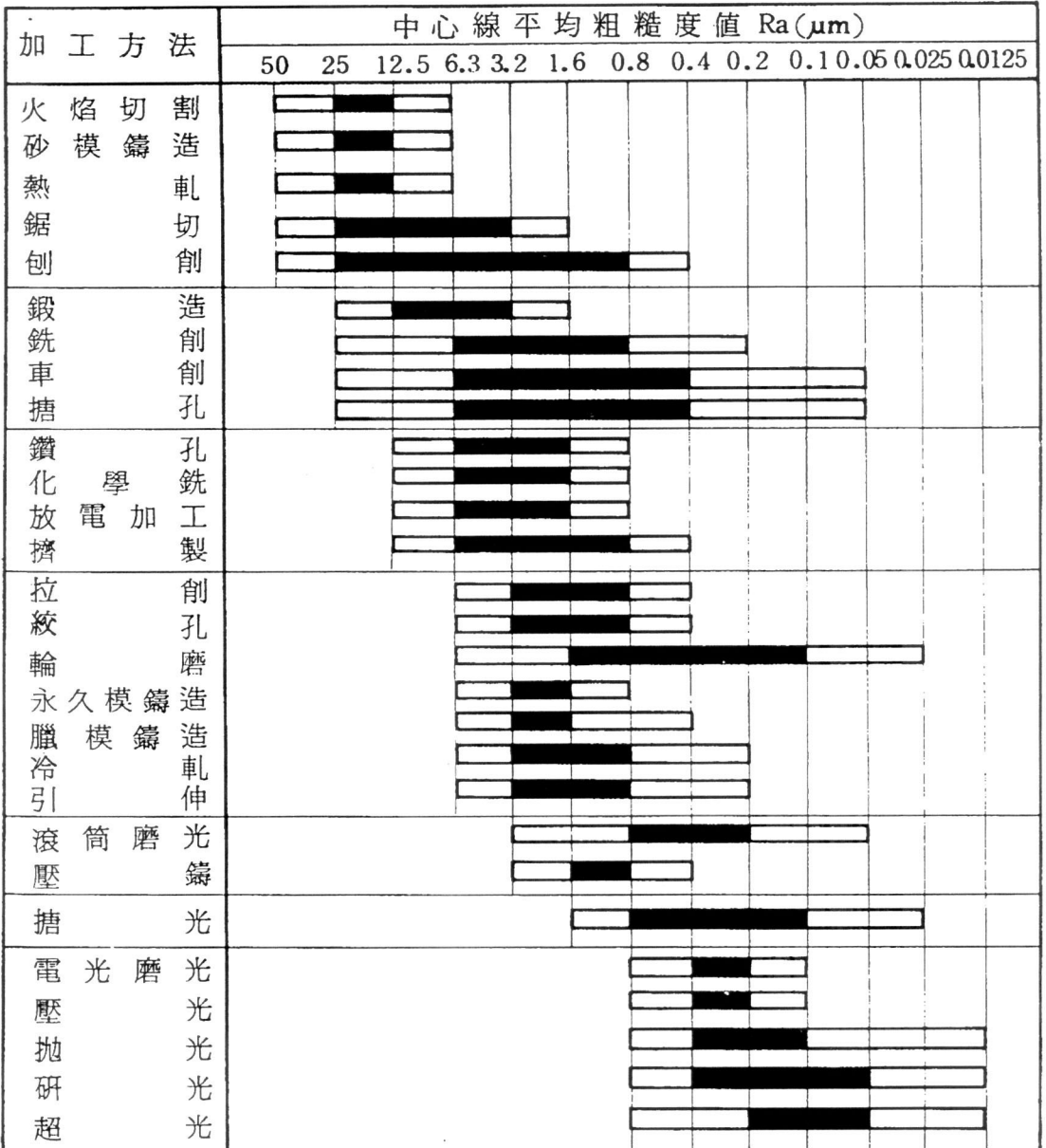

#### 表 3 各種加工方法所能達到 Ra 值

註:表 3 中之■及□係分別表示常有情況下及罕有情況下能達到的表面粗糙度值。

九、 各種加工方法適當的基準長度:

因不同的加工方法,所得到的機件表面粗糙度有不同的範圍,所以測量粗糙度 時所取的基準長度亦不相同,表 4 所列為各種加工方法適當的基準長度。

| 加<br>方<br>法<br>$\bot$ |          |  |   |               | 基準長度(mm) |      |     |     |     |      |  |  |
|-----------------------|----------|--|---|---------------|----------|------|-----|-----|-----|------|--|--|
|                       |          |  |   |               | 0.08     | 0.25 | 0.8 | 2.5 | 8.0 | 25.0 |  |  |
| 銑                     |          |  |   | 削             |          |      |     |     |     |      |  |  |
| 搪                     |          |  |   | 孔             |          |      |     |     |     |      |  |  |
| 車                     |          |  |   | 削             |          |      |     |     |     |      |  |  |
| 輪                     |          |  |   | 磨             |          |      |     |     |     |      |  |  |
|                       | 包削(牛頭刨床) |  |   |               |          |      |     |     |     |      |  |  |
|                       | 包削(龍門刨床) |  |   |               |          |      |     |     |     |      |  |  |
| 絞                     |          |  |   | 孔             |          |      |     |     |     |      |  |  |
| 拉                     |          |  |   | 削             |          |      |     |     |     |      |  |  |
| 鑽                     | 石刀       |  |   | 搪 孔           |          |      |     |     |     |      |  |  |
|                       | 鑽石刀車     |  |   | 削             |          |      |     |     |     |      |  |  |
| 搪                     |          |  |   | 光             |          |      |     |     |     |      |  |  |
| 研                     |          |  |   | 光             |          |      |     |     |     |      |  |  |
| 超                     |          |  |   | 光             |          |      |     |     |     |      |  |  |
| 超                     |          |  |   | 光             |          |      |     |     |     |      |  |  |
| 擦                     |          |  |   | 光             |          |      |     |     |     |      |  |  |
| 拋                     |          |  |   | 光             |          |      |     |     |     |      |  |  |
| 砂                     |          |  |   | 光             |          |      |     |     |     |      |  |  |
| 放                     | 電        |  | 加 | $\mathbbm{1}$ |          |      |     |     |     |      |  |  |
| 抽                     |          |  |   | 製             |          |      |     |     |     |      |  |  |
| 擠                     |          |  |   | 製             |          |      |     |     |     |      |  |  |

表 4 各種加工方法適當的基準長度

因為各種加工適合的基準長度均含 0.8mm, 所以 0.8 被指定為基準長度的標準 值。

十、常用的基準長度及基準長度的建議值: 常用的基準長度如表 5 所示。

| 常用基準長度<br>單位 |    |  |                      |  |    |
|--------------|----|--|----------------------|--|----|
| J.           | 25 |  | $\mathsf{h}$<br>2. J |  | 25 |

表 5 常用的基準長度

表 6 為測量中心線平均粗糙度 Ra 時,基準長度的建議值。

| 基準長度(mm) | $Ra(\mu m)$      |
|----------|------------------|
| 0.08     | $0.160$ 以下       |
| 0.25     | 0.20             |
| 0.8      | $0.25 \sim 1.60$ |
| 2.5      | $2.0 \sim 6.3$   |
| 8.0      | 8.0 $\sim$ 25    |
| 25 或不予規定 | 32 以上            |

表 6 基準長度建議值

#### 學習評量一

請不要用參考資料或書籍,以你自己的話寫出下列問題。

- 一、何謂中心線平均粗糙度 Ra?
- 二、 何謂中心線平均粗糙度 Ra 的限界值 ? 列出 Ra 的限界值。
- 三、 何謂基準長度?列出常用的六個基準長度。

#### 學習評量-答案

你的答案應該包括下列要點:

一、 從粗糙度曲線上截取測量度 L, 以該長度內之曲線的中心線為 X 軸, 中心線之垂 直線為 Y 軸。若粗糙度曲線以 f(x)表示之,則中心線平均粗糙度 Ra,可依下式 求得。

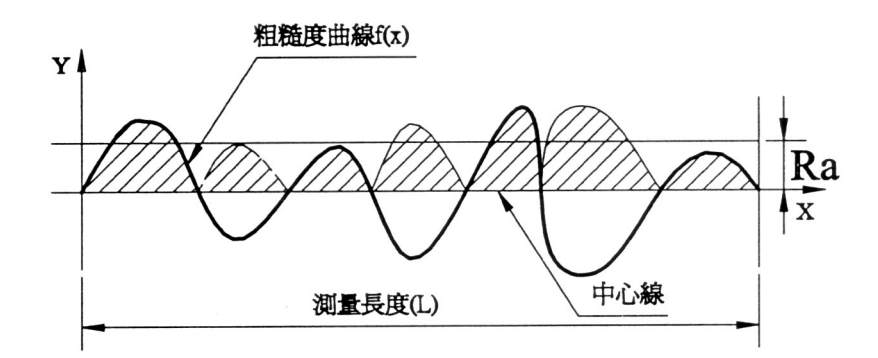

 $f(x)$  dx *L*  $R_a = \frac{1}{L} \int_0^L |f(x)|$ 

二、 工作圖上指定機件表面之 Ra 值時,一般均以可容許的最大值表示,即粗糙度由  $0 \mu$ m 到此指定值,此一值即為中心線平均粗糙度 Ra 的限界值。限界值如下表所 示。

Ra 的限界值 $(\mu$ m)

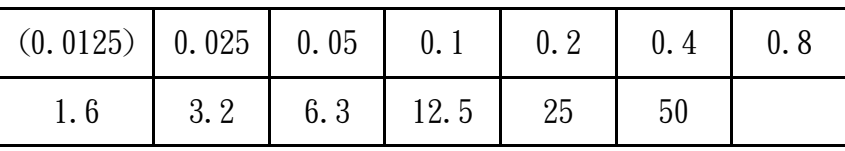

三、 基準長度:若表面波紋以一定長度呈週期性的變化,則只要選擇表面上一部份 並以此長度為截斷值進行測量,可得到整個表面代表性的粗糙度,則此長度稱 為基準長度。但實際的加工表面並不具有一定規則的表面波紋,為了測量標準 化,常採用的基準長度有 0.08、0.25、0.8、2.5、8、25mm 等六種。

如今你已能正確地用你的話敘述中心線平均粗糙度 Ra, 正確地列出 Ra 的限界值以 及常用的基準長度,本教材的第二部份是要你能夠在圖面上標註表面符號。

#### 本單元的第二個學習目標是

不使用參考資料,給你一張零件圖,你能在圖面上標註正確的表面符號。

- ㆒、 表面符號
	- (㆒) 表面符號之組成:

表面符號包含基本符號與輔助符號,如圖 5。基本符號在其上可加註(1) 切削加工符號(2)表面粗糙度(3)加工方法之㈹字或表面處理(4)基準長度 (5)刀痕方向(6)加工裕度。以上各項在基本符號上的位置如圖 5 所示。

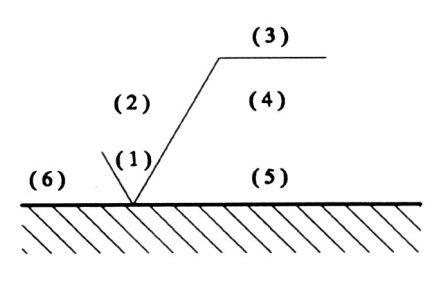

圖 5

(㆓) 基本符號:

如圖 6,基本符號為與其所指面之邊線成 60°之不等邊∨字。

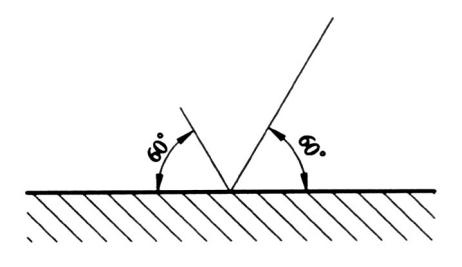

圖 6

(㆔) 切削加工符號:

1. 必須切削之表面:在基本符號上加一短橫線,圍成一等邊三角形,如 圖 7 所示。

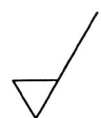

2. 不得切削加工之表面: 在基本符號上加一小圓圈, 如圖 8。

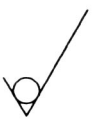

圖 8

3. 不規定切削加工之表面:基本符號上不加任何記號,如圖 9。但基本 符號不能單獨繪出,至少必須加註表面粗糙度。

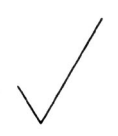

圖 9

- (㆕) 粗糙度表示法:
	- 1. 表面粗糙度可以用中心線平均粗糙度 Ra,最大粗糙度 Rmax,十點平均 粗糙度 Rz 等三種表示法如圖 10(a)所示。亦可用粗糙度等級標示,如 圖 10(b)所示。CNS 標準採用中心線平均粗糙度,數值之後不加註"a" 字。

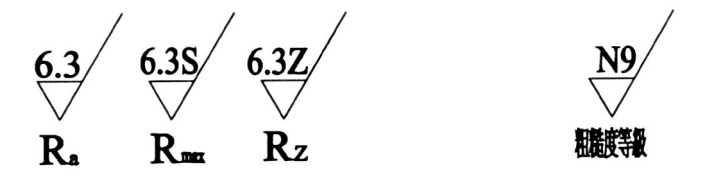

- 2. ㊢法:
	- (1) 最大限界:粗糙度值僅以㆒個數值表示時,表示表面粗糙度的最 大限界。即所代表的平面,與其表面粗糙度必須介於 0μm 與此 限界值之間,如圖 11 所示。

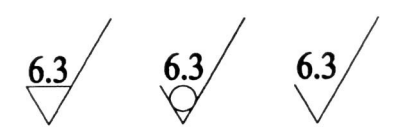

圖 11

(2) ㆖㆘限界:用兩組限界值㆖㆘並列,以表示粗糙度的最大限界和 最小限界,如圖 12 所示。

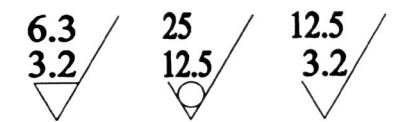

- (㈤) 加工方法的表示:
	- 1. 書寫位置:若必要指定加工方法,則在基本符號長邊之末端加一短線, 在其上方加註加工方法代字,如圖 13 所示。

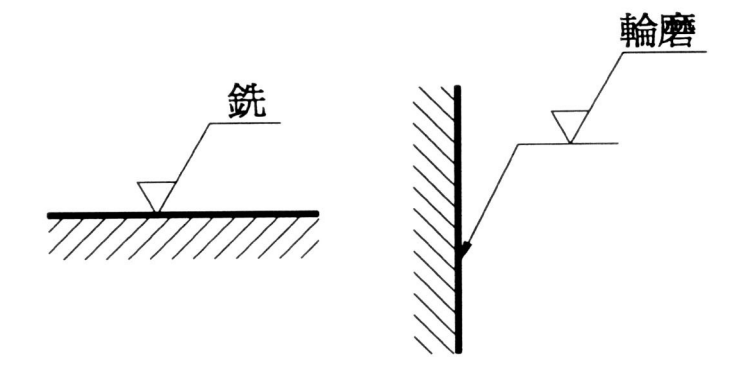

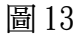

2. 各種加工方法代字,如表 7 所示。

| 項目             | 加<br>工              | 方 | 法 | 代  | 字       | 項目 | 加                  | 工                  | 方                    | 法  |    | 代 字 |  |
|----------------|---------------------|---|---|----|---------|----|--------------------|--------------------|----------------------|----|----|-----|--|
| 1              | 車削(Turning)         |   |   |    | 19<br>車 |    |                    | 鑄造(Casting)        |                      |    |    | 鑄   |  |
| $\overline{2}$ | 銑削(Milling)         |   |   |    | 銑       | 20 |                    | 鍛造(Forging)        |                      |    | 鍛  |     |  |
| 3              | 刨削(Planing shaping) |   |   | 刨  |         | 21 |                    | 落鎬鍛造(Drop Forging) |                      |    | 落鍛 |     |  |
| 4              | 搪孔(Boring)          |   |   | 搪  |         | 22 |                    | 壓鑄(Die Casting)    |                      |    | 壓鑄 |     |  |
| 5              | 鑽孔(Drilling)        |   |   | 鑽  |         | 23 |                    |                    | 超光製(Super Finishing) |    |    | 超光  |  |
| 6              | 絞孔(Reaming)         |   |   | 絞  |         | 24 |                    | 鋸切(Sawing)         |                      |    | 鋸  |     |  |
| 7              | 攻螺攻(Tapping)        |   |   |    | 攻       | 25 |                    | 焰割(Flame Cutting)  |                      |    | 焰割 |     |  |
| 8              | 拉削(Broaching)       |   |   |    | 拉       | 26 | 擠製(Extruding)      |                    |                      | 擠  |    |     |  |
| 9              | 輪磨(Grinding)        |   |   |    | 輪磨      | 27 | 壓光(Burnishing)     |                    |                      |    | 壓光 |     |  |
| 10             | 搪光(Honing)          |   |   |    | 搪光      | 28 | 抽製(Drawing)        |                    |                      |    | 抽製 |     |  |
| 11             | 研光(Lapping)         |   |   | 研光 |         | 29 | 衝製(Blanking)       |                    |                      |    | 衝製 |     |  |
| 12             | 抛光(Polishing)       |   |   | 拋光 |         | 30 | 衝孔(Piercing)       |                    |                      | 衝孔 |    |     |  |
| 13             | 擦光(Buffing)         |   |   | 擦光 |         | 31 | 放電加工(E.D.M)        |                    |                      |    |    | 放電  |  |
| 14             | 砂光(Sanding)         |   |   | 砂光 |         | 32 | 電化加工(E.C.M)        |                    |                      | 電化 |    |     |  |
| 15             | 滾筒磨光(Trmbling)      |   |   | 滾磨 |         | 33 | 化學銑(C. Milling)    |                    |                      |    | 化銑 |     |  |
| 16             | 鋼絲刷光(Brushing)      |   |   | 鋼刷 |         | 34 | 化學切削(C. Machining) |                    |                      |    | 化削 |     |  |
| 17             | 銼削(Filing)          |   |   | 銼  |         | 35 | 雷射加工(Laser)        |                    |                      |    | 雷射 |     |  |
| 18             | 刮削(Scraping)        |   |   | 刮  |         | 36 |                    | 電化磨光(E.C.G)        |                      |    |    | 電化磨 |  |

表 7 各種加工方法代字

3. 若機件表面之某一部位須作表面處理,則用粗鏈線表示其範圍。處理 前之表面符號標註在原表面上,處理後之表面符號標註在鏈線上,如 圖 14 所示。

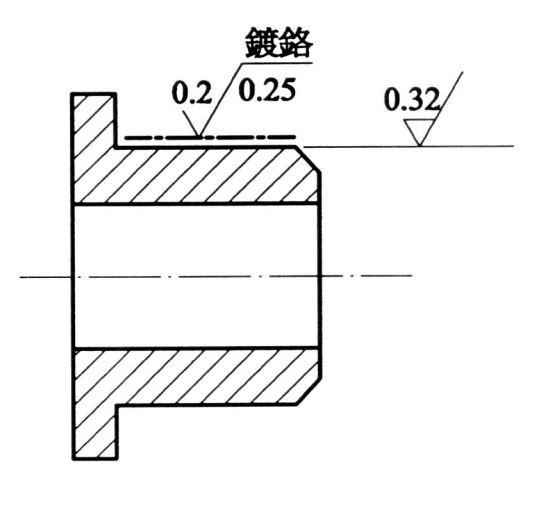

圖 14

- (㈥) 基準長度的表示法:
	- 1. 基準長度的標註必須與表面粗糙度值對齊,如圖 15。

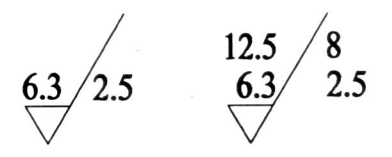

圖 15

2. 若表面粗糙度標明上下限界,而兩限界之基準長度相同時,則僅寫一 個,且對正表面粗糙度值兩限界之中間,如圖 16。

$$
\begin{array}{c|c} 6.3 & 2.5 \\ \hline 3.2 & 2.5 \\ \end{array} \Rightarrow \begin{array}{c} 6.3 \\ 3.2 \end{array} \begin{array}{c} 2.5 \\ \end{array}
$$

3. 基準長度若為 0.8mm 時,則可以省略不寫,如圖 17 所示。

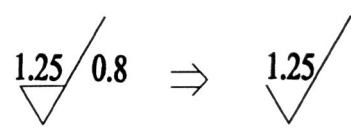

圖 17

- (㈦) 刀痕方向的表示法:
	- 1. 若須指定刀具之進給方法時,須加註刀痕方向符號。
	- 2. 刀痕方向符號及說明,如表 8 所示。

| 符<br>號         | 明<br>說                       | 例<br>圖   |
|----------------|------------------------------|----------|
|                | 刀痕之方向與其所指加工面之邊<br>緣平行。       |          |
|                | 刀痕之方向與其所指加工面之邊<br>緣垂直。       |          |
| $\times$       | 刀痕之方向與其所指加工面之邊<br>緣成兩方向傾斜交叉。 | $\times$ |
| $\mathbf{M}$   | 刀痕成多方向交叉或無一定方向。              | VM       |
| $\overline{C}$ | 刀痕成同心圓狀。                     |          |
| $\mathbf R$    | 刀痕成放射狀。                      | 'R       |

表 8 刀痕方向符號及說明

3. 刀痕方向僅用於必須切削加工之表面,若刀痕方向有多種可能,而必 須指定為某㆒種者,如圖 18 所示。

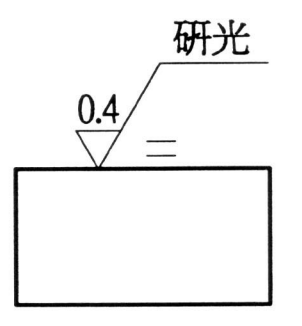

圖 18

4. 若刀痕方向僅有一種可能時,則不必加註,如圖 19。

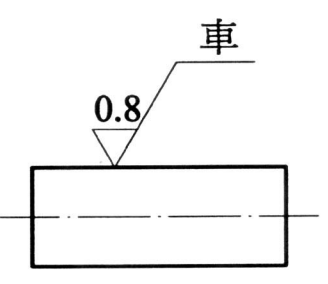

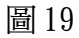

(㈧) 加工裕度的表示法:

加工裕度指加工時裕留材料的厚度,其加註方法如圖 20。

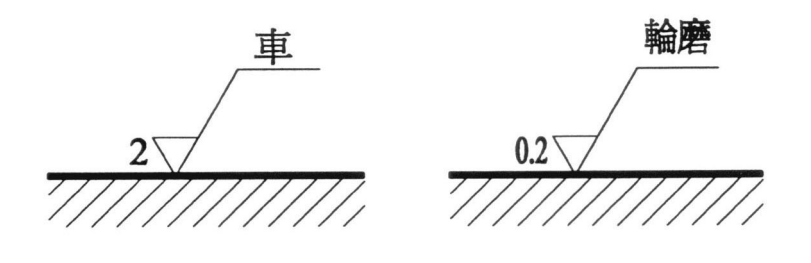

圖 20

- (㈨) 表面符號大小及線條粗細:
	- 1. 表面符號中之線條用細實線為原則,數字、文字、刀痕方向符號之粗 細與尺度數字相同為原則。
	- 2. 表面符號之大小如圖 21。

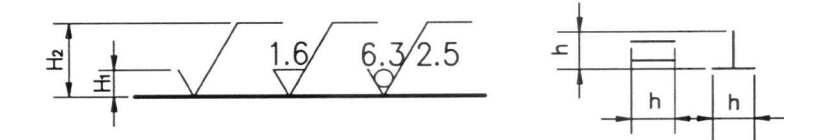

圖 21

高度 Hi等於標註尺度數字之字高,He則視需要而定,刀痕符號之高度 h 等於尺度數字之字高。

二、 標註方法:

(㆒) 標註位置:

1. 以標註在機件工作圖之各加工面為原則。同一機件上不同表面的表面 符號可分別標註在不同視圖上,但不得重複或遺漏,如圖 22 所示。

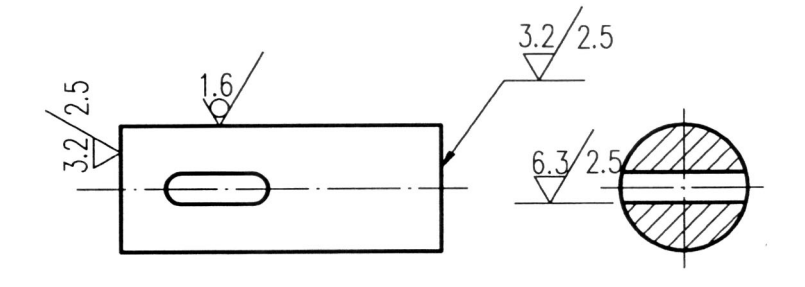

圖 22

2. 表面符號應標註於圖形之輪廓線外,但亦可標註於孔或槽內,如圖 23 所示。

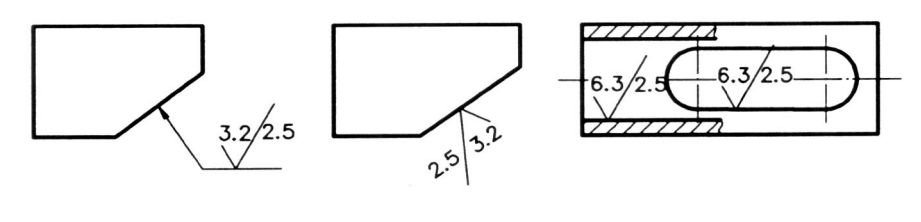

圖 23

3. 表面符號應標註於最易識別之視圖上以免混淆,如圖 24。

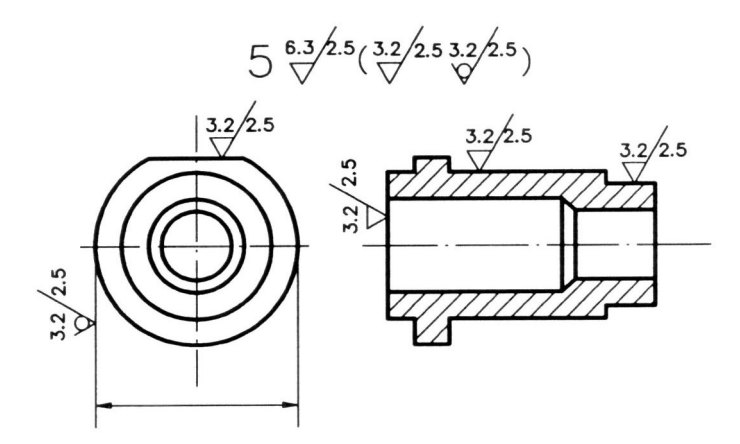

(二) 圓柱、圓錐、圓孔之表面符號標註:

1. 以在非圓形視圖上為原則,在其任一邊或其延長線上,不可重複,如 圖 25。

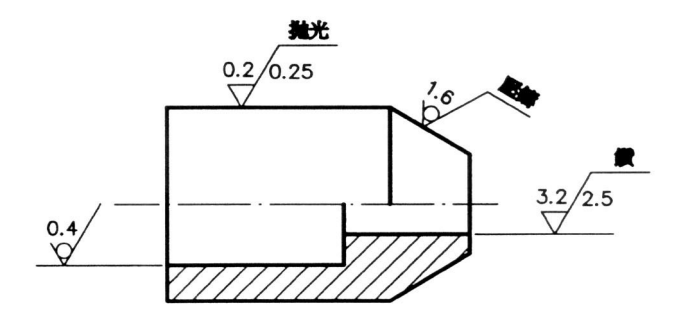

圖 25

2. 必要時表面符號,亦可標註在其圓形視圖上,如圖 26。

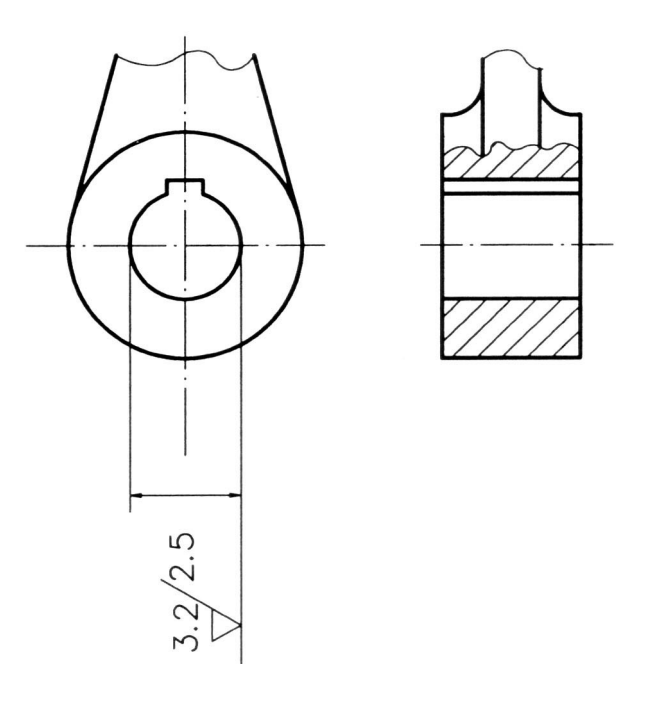

圖 26

(㆔) 標註方向:

1. 表面符號以朝上及朝左兩種方向為原則,如圖 27 所示。

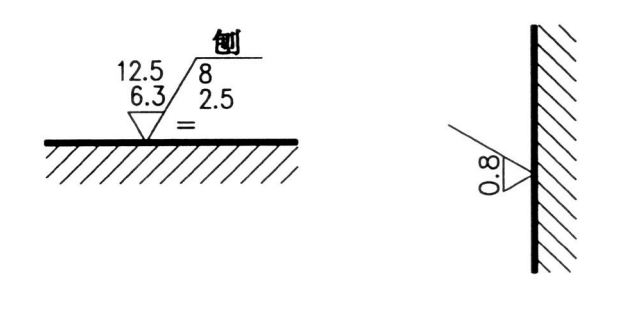

圖 27

2. 若表面之傾斜方向或位置不利時,可用指線引出,而將表面符號標註 於尾端橫線上。

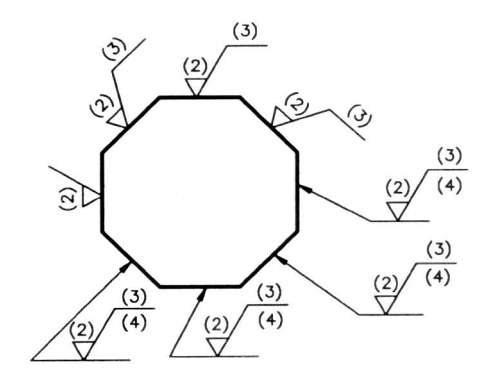

圖 28

3. 表面符號若標註於曲線(包括圓弧)時可選擇在適當位置標註,如圖 29。

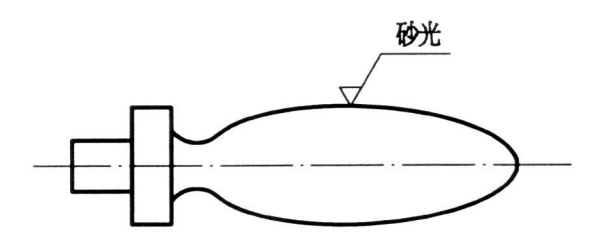

- (㆕) 表面符號標註之省略:
	- 1. 合用表面符號之標註法: 表面符號完全相同之數個加工面,可用一指線分出數個指示端分別指 在各個加工面或其延伸線上,並將表面符號標註在指線上,如圖 30 所 示。

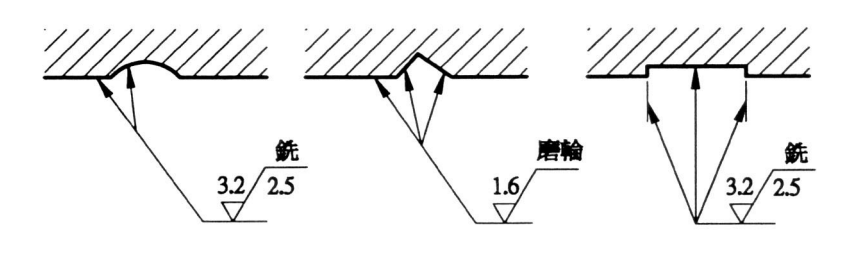

圖 30

- 2. 公用表面符號標註:
	- (1) 同㆒機件㆖,各部位之表面符號完全相同,可將其表面符號標註 於該機件之視圖外件號之右側,如圖 31。

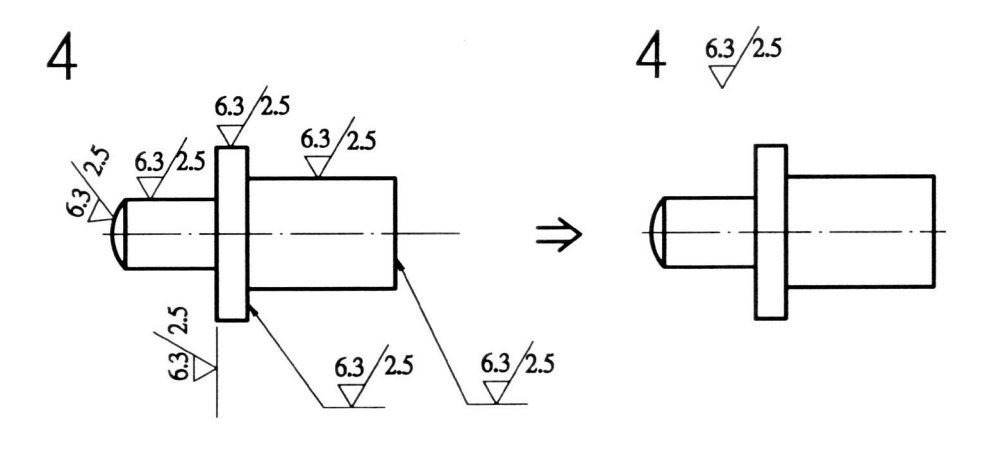

圖 31

(2) 同一機件上,除少數部位外,其大部份符號均相同時,則將相同 之表面符號標註於視圖外件號㊨側。而少數部位之表面符號仍分 別標註在相關加工面上,同時宜照其粗糙度之粗細,由粗到細順 序標註在視圖外件號右側公用表面符號之後,並在其兩端加括 弧,如圖 32。

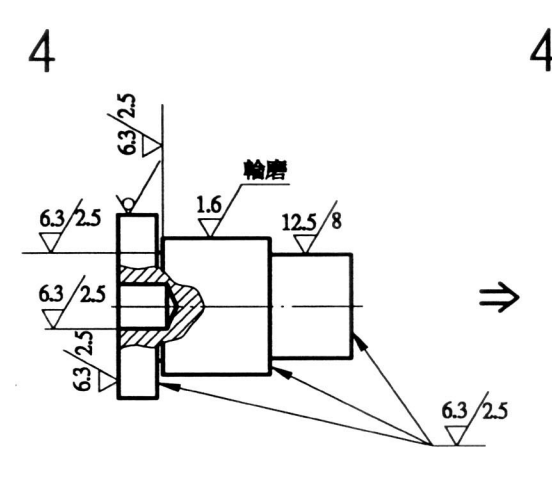

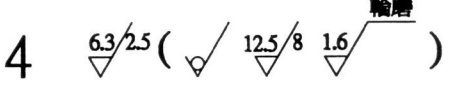

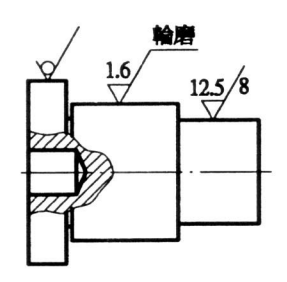

圖 32

(㈤) 分段不同加工情況之表面標註: 機件上同一部位,須分段作不同情況之加工時,以兩個不同表面符號分別 標註之,且其分界處以細實線表示,如圖 33。

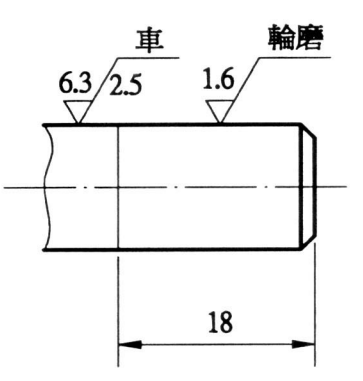

圖 33

(㈥) 使用㈹號之標註:

機件上如須標註的表面符號甚多時,可用代號分別標註在各加工表面上或 其延伸線上,而將代號與其代表之實際表面符號並列在適當位置,如圖 34。

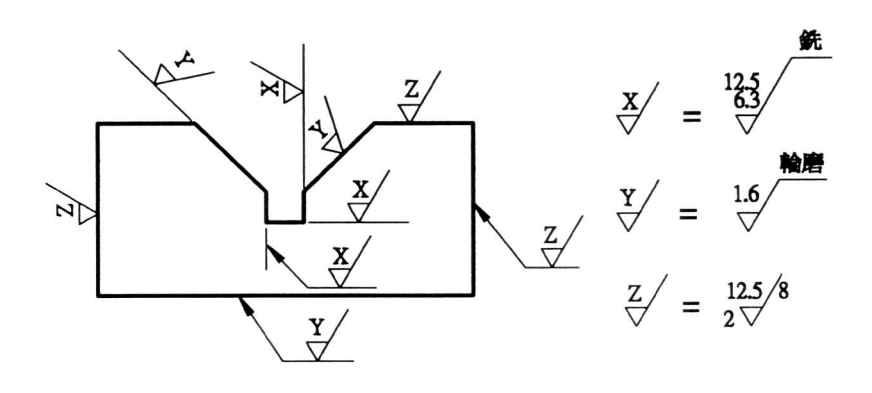

圖 34

(㈦) 避免情況:

標註表面符號時,應避免與其他線條交叉,或使其他線條切斷讓開,如圖 35 所示。

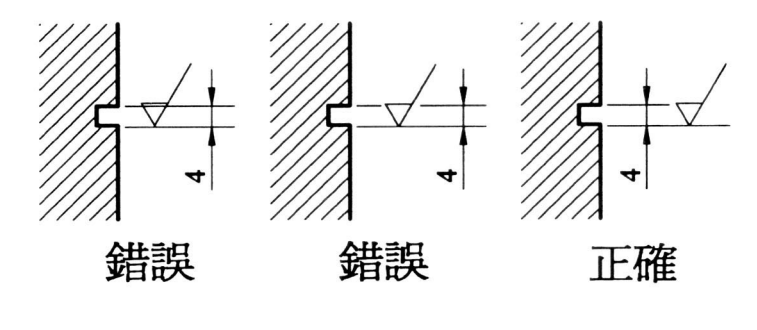

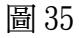

- (㈧) 常用機件之表面符號標註法:
	- 1. 螺紋之標註:繪成螺紋輪廓者,表面符號標註在螺紋節線或其延伸線 上。螺紋以習用法繪成者,表面符號標註在外螺紋之大徑線上或內螺 紋之小徑線上,如圖 36 所示。

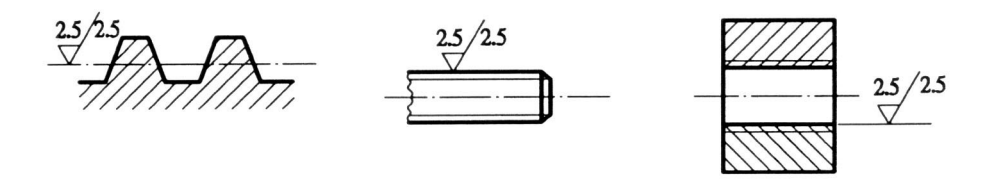

2. 齒輪之標註:各種齒輪之表面符號應標註在節圓節線或其延伸線上, 如圖 37。

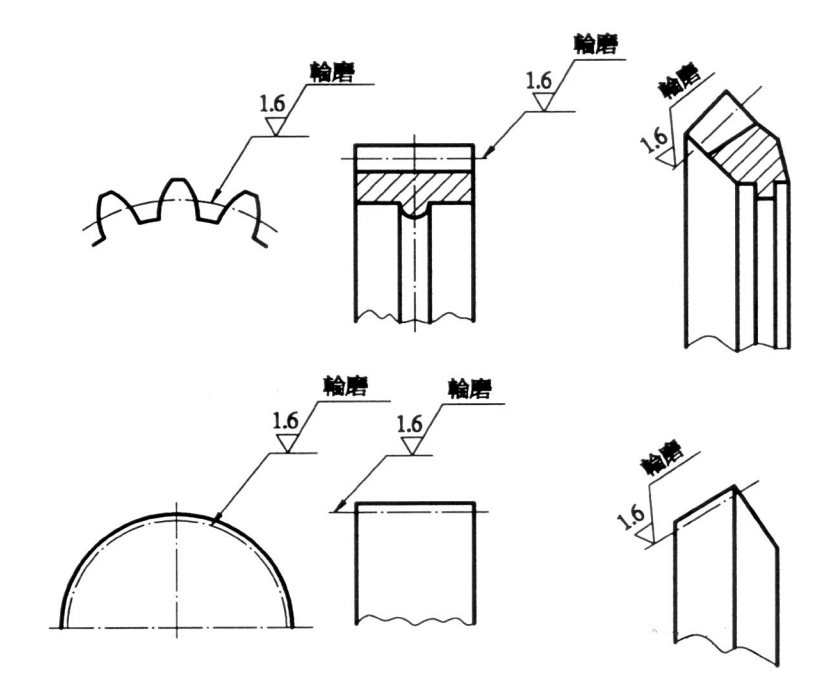

- 三、代用之表面符號
	- (一) 代用表面符淲(舊制表面符淲)形狀、意義及與相當之中心線平均粗糙度 Ra 範圍,如表 9 所示。

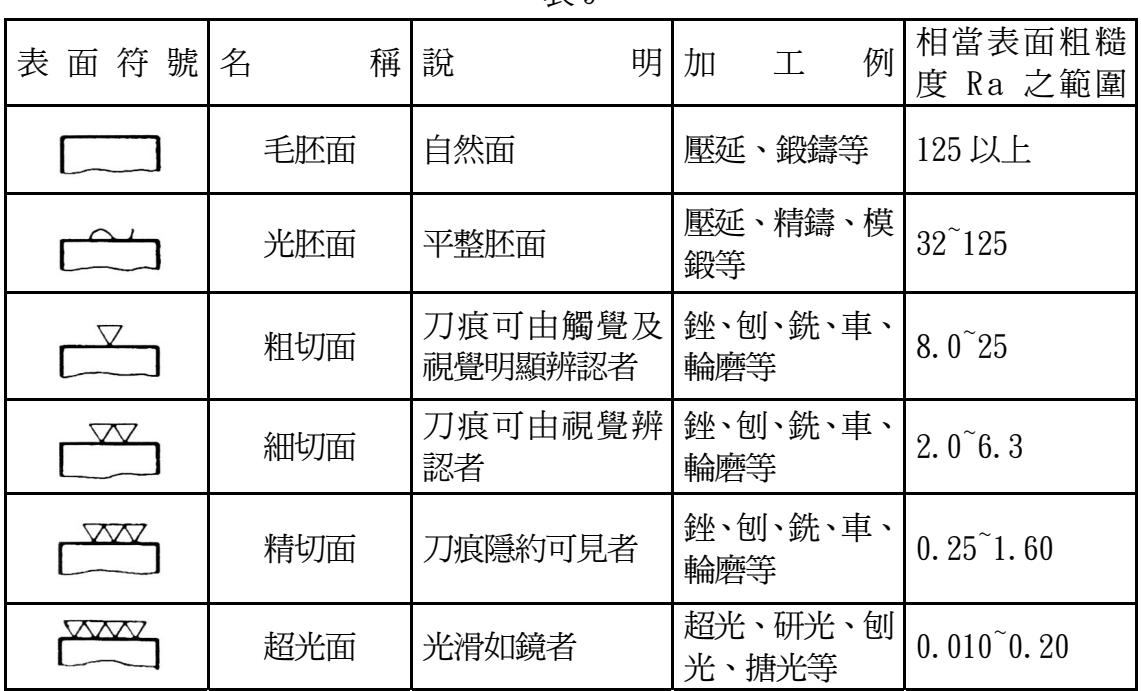

表 9

(㆓) 標註方法:標註時,應標註在實體外側,如圖 38 所示。

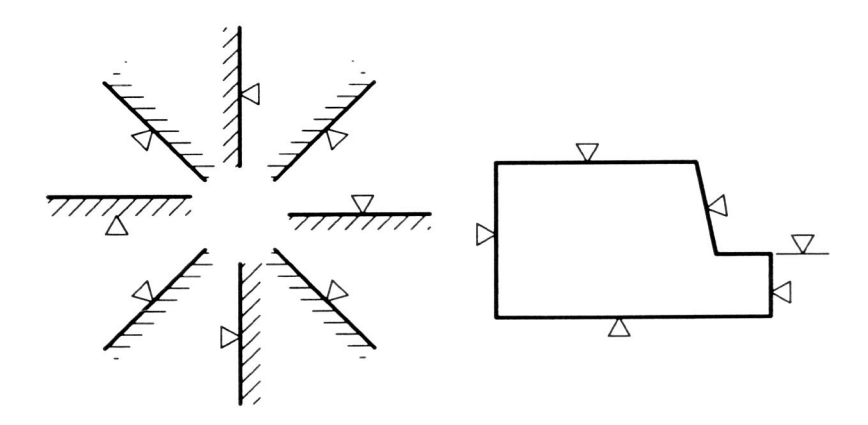

(㆔) 符號大小:如圖 39。

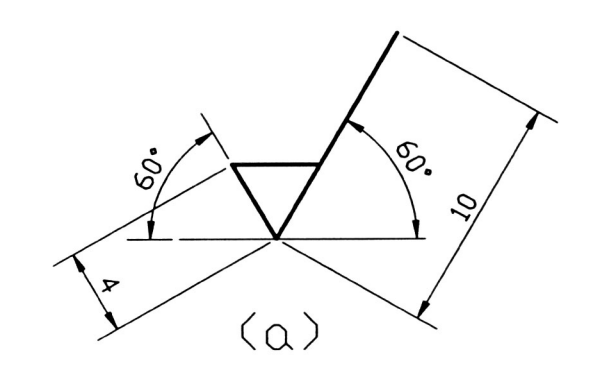

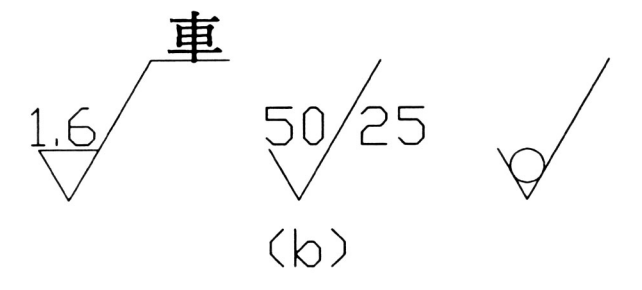

圖 39

高度 H1等於標註尺度數字之字高。

#### 學習評量ニ

一、請不要參閱資料或書籍,回答下列問題。 (㆒) 表面符號

 $\begin{array}{r} 3.2 \ \hline 1.6 \ \hline 0.2 \end{array}$ <br>2.5

#### 其上之各項加註表示何種意義?

- (二) 同一機件上除少數部位外,其大部份之表面符號均相同時,表面符號如何 標註?試以圖例說明。
- 二、下圖為軸承蓋的視圖,請在視圖上標註出適當的表面符號。

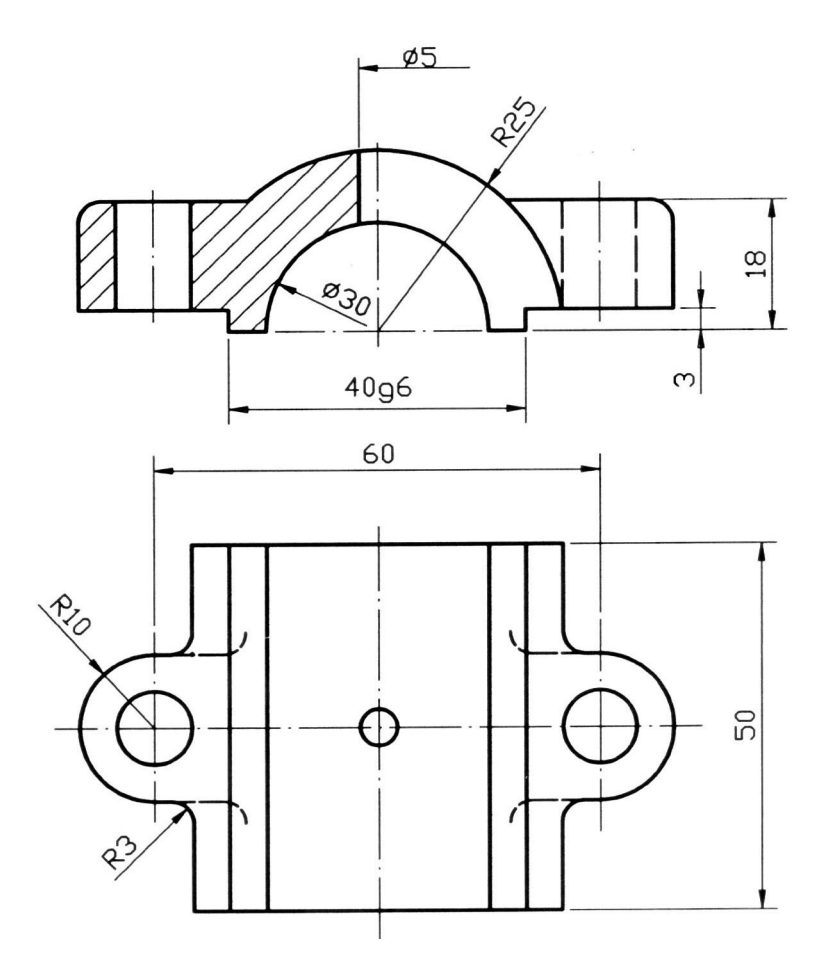

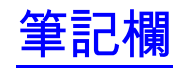

#### 學習評量ニ答案

- ㆒、 答案:
	- (㆒) (a) 必須切削加工。(b) 表面粗糙介於 1.6µm~3.2µm 的限界間。(c) 以 輪磨加工。(d) 量測之基準長度為 2.5mm。(e) 切削刀痕之方向與其所指 加工邊緣平行(f) 加工時所需裕留材料之厚度為 0.2mm。
	- (二) 同一機件上,除少數部位外,其大部份符號均相同時,則將相同之表面符 號標註於視圖外件號右側。而少數部位之表面符號仍分別標註在相關加工 面上,同時宜照其粗糙度之粗細,由粗到細順序標註在視圖外件號右側公 用表面符號之後,並在其兩端加括弧。

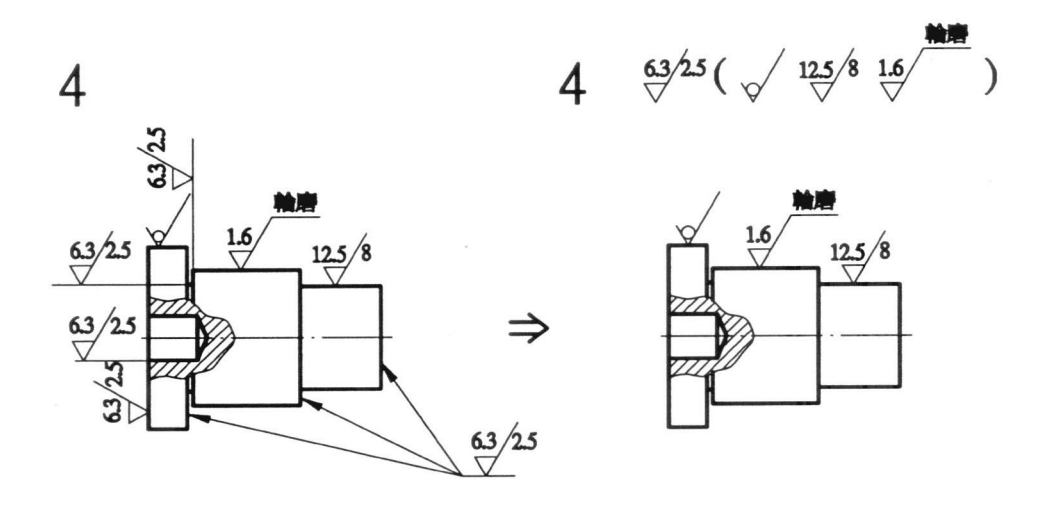

二、答案:

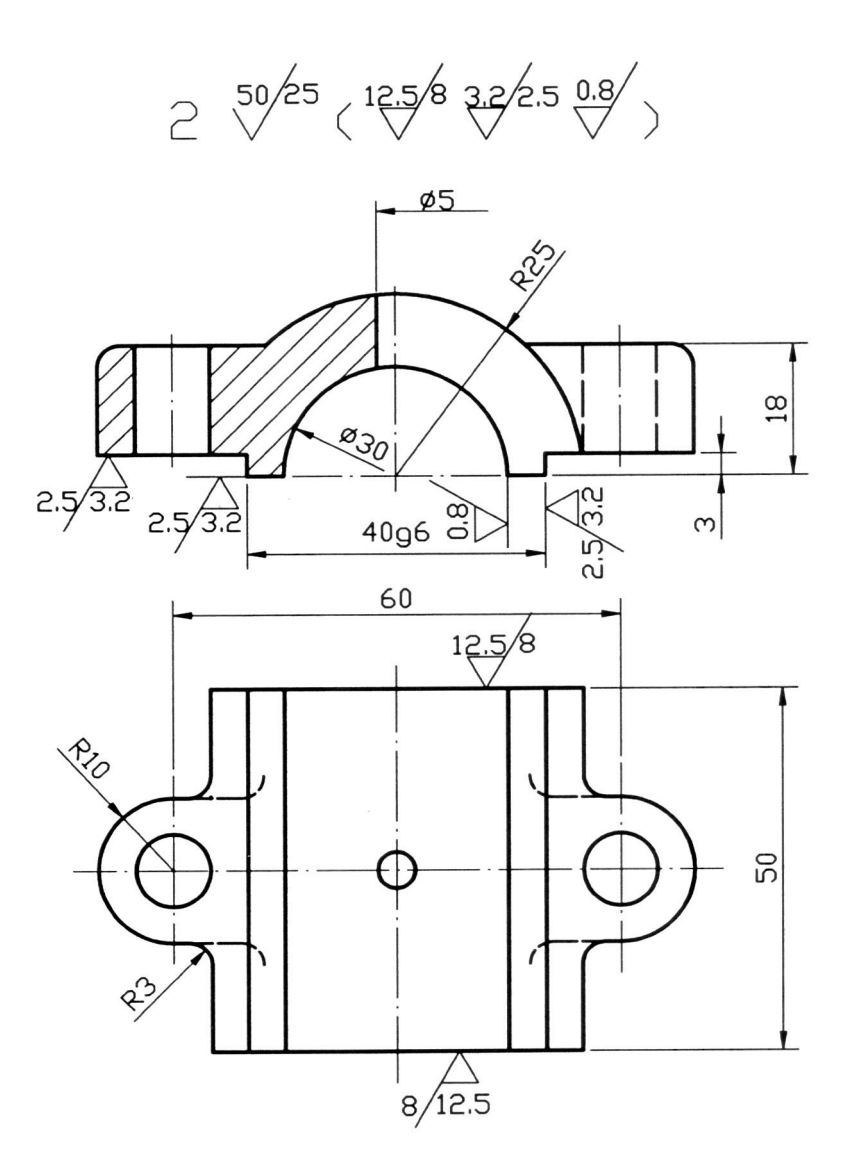

圖 42

假如你的答案完全正確,請翻閱到下一頁,假如你答案沒有完全答對,請翻回第 16 頁重新學 習至完全做對為止,然後翻到第39頁。

38 電腦輔助機械製圖

恭賀你:現在你已能在圖面上標註正確的表面符號,下一步你將運用這些知識,並 利用電腦來完成表面符號的標註。

#### 本單元的第三個學習目標是

在無人協助的情況下,你能夠利用電腦,在 CAD 軟體的環境下,建立表面符號圖 塊(block),並將其插入在圖面中的正確位置。

 在你利用電腦實際進行表面符號標註之前,你必須熟悉如何製作表面符號的圖塊 (Block),以及如何將表面符號圖塊插入(Insert)在圖面上。

㆒、 表面符號圖塊的製作:

- (㆒) 圖塊(Block)指令:
	- 1. BLOCK 指令可以把一個或一組圖形組合起來,設成一個圖塊暫時先儲 存,需要時再用 Insert 指令呼叫出來。
	- 2. 建立表面符號圖塊:
		- (1) 首先利用電腦繪製出表面符號的圖形,如圖 43(a)所示,再依據 工件的表面情況,決定其加工方法及表面粗糙程度,如圖 43(b) 所示。

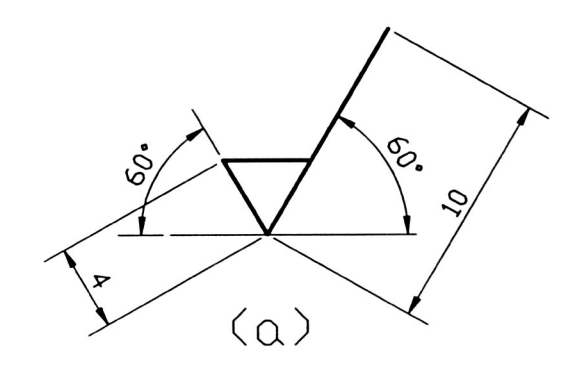

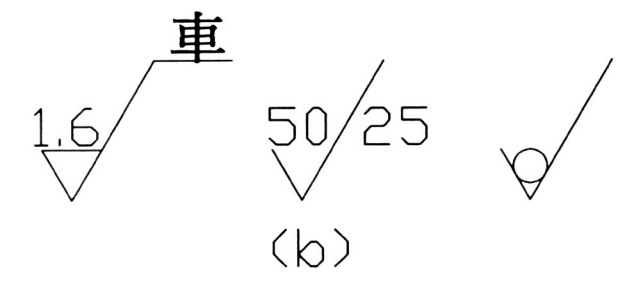

圖 43

(2) 表面符號圖塊的建立:(圖 44)

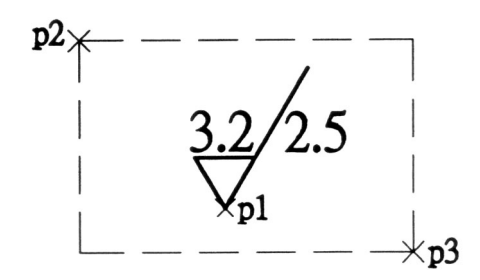

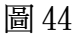

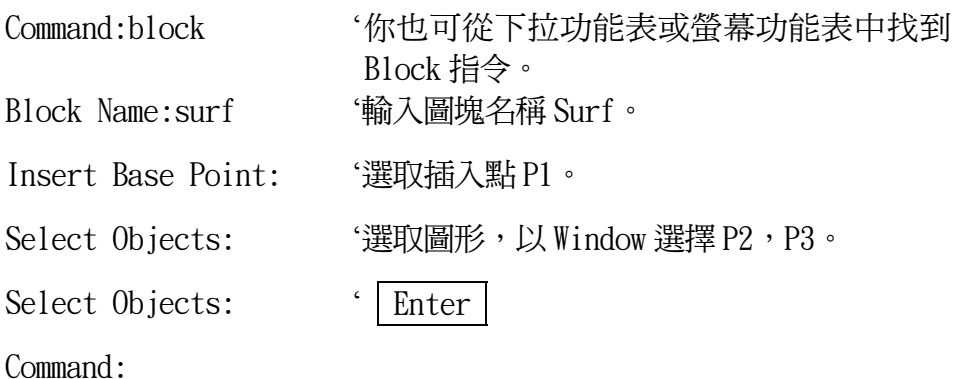

設完圖塊後表面符號消失,別緊張,圖已儲存起來,欲恢復圖形 請立即鍵入 oops 指令。

(二) Wblock 指令:

- 1. Block 指令所建立的圖塊,只可用於你目前所繪製的圖,若你想將來 在任何㆒張圖都可使用此圖塊,則可利用 Wblock 指令將此圖塊存成檔 案,需要時仍然是用 Insert 指令將此圖插入圖面。
- 2.

Command:wblock '螢幕上出現對話框,請輸入一檔案名稱。假設 所輸入的檔㈴為 block.dwg。

Block Name:surf '(1)將 Surf 圖塊存成為 block.dwg 的檔案。 (2)若圖塊名稱和輸入的檔案名稱相同,則輸 入等號"="。 (3)若要建立一個新的圖塊,並存成一個圖 檔,則不須輸入圖塊名稱直接按下 Enter 。

Command:

二、 插入表面符號圖塊

- (㆒) 插入 Insert 指令: Insert 指令可以將你剛才用 Block 指今儲存起來的圖形呯叫出來,經編輯 如放大、縮小、轉向後放在任何你指定的位置。
- (㆓) 表面符號圖塊的插入:(圖 45)

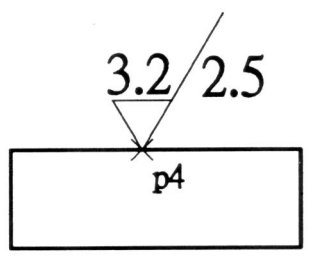

圖 45

Command:insert 'th可從下拉功能表或螢幕功能表中 下此命令。

Block Name:surf (1)輸入圖塊名稱 Surf。

(2)若要插入以Wblock指令所建立 的圖檔則輸入(圖塊名稱=檔 案㈴稱),例如:surf=block。

Insert Point: '輸入插入點 p4。 X scale factor<1>/corner/XYZ:1 '輸入 X 軸的比例係數 1。 Y acale factor(default=X): '輸入 Y 軸的比例係數,預設值為與 X 軸的比例相等。 Rotation angle<0>:0 '旋轉角度 0。 Command:

- ㆔、 結合屬性定義(Attdef)與 Block 指令:
	- (一) 屬性(Attribute): 屬性提供交談式的標記或標籤,以使你能貼附文字或數字等資料至圖塊。 無論何時你插入一個具變動性的圖塊,電腦將提示你輸入將被存入圖塊中 的資料。
	- (二) 建立屬性(Attdef):
		- 1. 首先繪製出表面符號的圖形,如圖 46(a)。

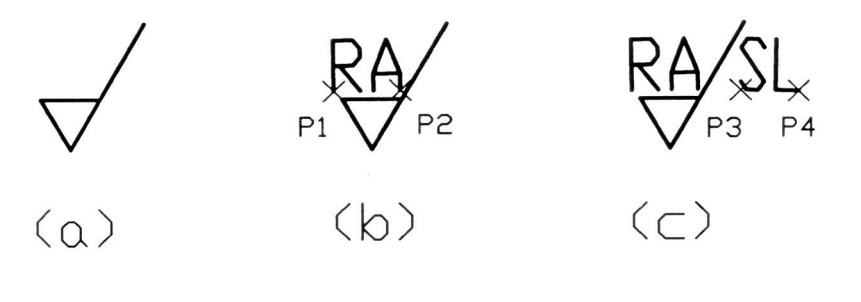

圖 46

2. 建立粗糙度值(Roughness)的屬性:(圖 46(b))

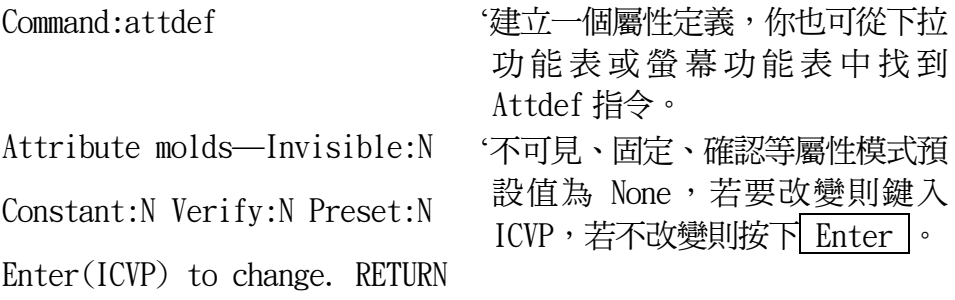

When Down: Attribute tag:RA ''將會在圖塊上顯示出來的標籤 RA。 Atrribute prompt:Roughness '將會在命令欄㆗出現的提示文字 roughness。 Default attribute value: '粗糙度的預設值,若沒有預設值則 按 Enter Justify/Sytle/<Start point>:j '選擇對正方式 Justify。 Align/Fit/Center/Middle/Right/ TL/TC/TR/ML/MC/MR/BL/BC/BR:f '選擇填入 Fit。 First point: '選擇 p1 點。 Second point: '選擇 p2 點。 Command: 3. 建立基準長度(Standard Length)的屬性:(圖 46(c)) Command:attdef ''建立一個屬性定義,你也可從下拉 功能表或螢幕功能表中找到 Attdef 指令。 Attribute molds—Invisible:N Constant:N Verify:N Preset:N Enter(ICVP) to change. RETURN '不可見、固定、確認等屬性模式預 設值為 None,若要改變則鍵入 ICVP,若不改變則按㆘ Enter 。 When Down: Attribute tag:SL '將會在圖塊上顯示出來的標籤 SL。 Atrribute prompt:Standard '將會在命令欄㆗出現的提示文字 Length Standard Length。 Default attribute value: '測量長度的預設值,若沒有預設值 則按 Enter Justify/Sytle/<Start point>:j '選擇對正方式 Justify。 Align/Fit/Center/Middle/Right/ TL/TC/TR/ML/MC/MR/BL/BC/BR:f '選擇填入 Fit。 First point: '選擇 p3點。 Second point: '選擇 p4 點。 Command:

(三) 貼附屬性至圖塊:

- 1. 當你定義或再定義一個圖塊,當電腦提示你選取物件時,要將需要的 屬性包含在選集㆗。你選取屬性的順序,決定了插入該圖塊時被要求 提示之順序。
- 2. 將圖 46(c)定義成㆒個圖塊。(圖 47)

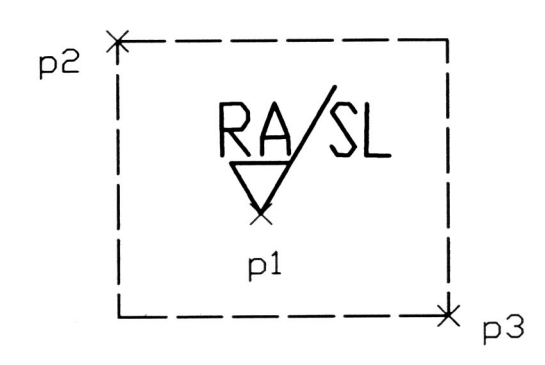

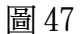

Command:block '你也可從下拉功能表或螢幕功能表中找到 Block 指令。 Block Name:surf '輸入圖塊名稱 Surf。 Insert Base Point: '選取插入點 P1。 Select Objects: '選取圖形,以 Window 選擇 P2, P3。 Select Objects: ' Enter Command:

(㆕) 插入㆒個具㈲變動屬性的圖塊:(圖 48)

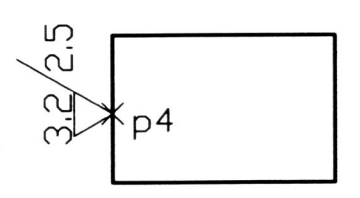

Command: insert 'th可從下拉功能表或螢幕功能表中 下此命令。 Block Name:surf '輸入圖塊名稱 Surf。 Insert Point: '輸入插入點 p4。 X scale factor<1>/corner/XYZ:1 '輸入 X 軸的比例係數 1。 Y acale factor(default=X): '輸入 Y 軸的比例係數,預設值為與 X 軸的比例相等。 Rotation angle<0>:90 '旋轉角度 90。 Roughness: 3.2 <sup>'輸入粗糙度值 3.2。</sup> Standard Length: 2.5 '輸入基準長度 2.5 ° Command:

#### 學習評量三

一、建立如下圖所示之表面符號圖塊。 ( ) 1.

 $50/25$  12.5/8 3.2/2.5 0.8

圖 49

二、 繪出下面零件圖,並將前面所建立的表面符號圖塊,置於圖示的位置。

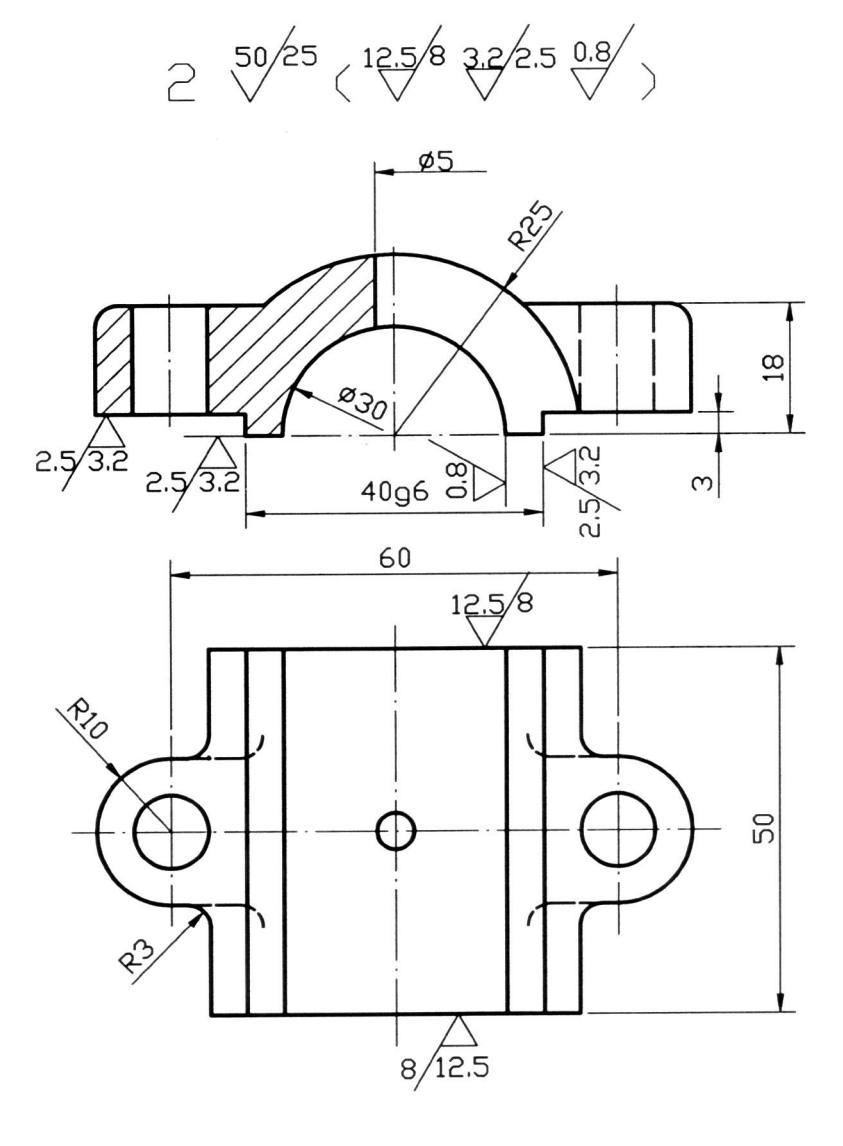

現在你已熟悉表面符號圖塊的製作,以及能將表面符號圖塊經過編輯後,放在你指 定的位置。假如你未完全熟悉,請重覆學習第 40 頁到第 47 頁直到完全熟悉為止。若有 困難去請教老師或重覆㈻習 40 頁到第 47 頁。假如你能勝任㈻習目標所列之能力,準備 參加最後的評量。

## 學後評量

作 業 單

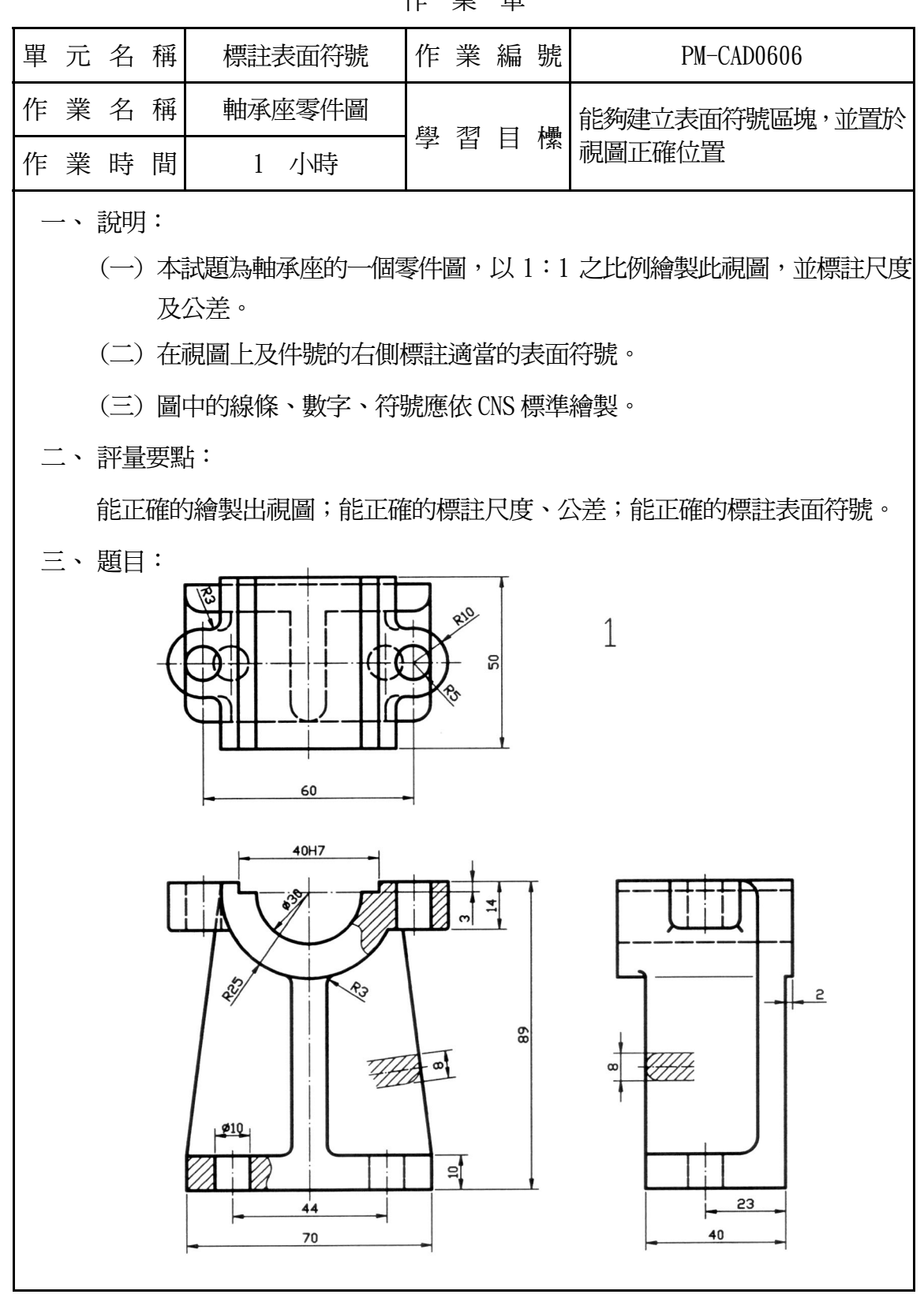

評 量 表

|                                                        |                                              |    |      | 評量標準 |   |               |  |  |
|--------------------------------------------------------|----------------------------------------------|----|------|------|---|---------------|--|--|
| 評量要點                                                   | 評量標準                                         |    | 自我評量 | 教師評量 |   |               |  |  |
|                                                        |                                              | 滿意 | 不滿意  | A    | B | $\mathcal{C}$ |  |  |
| -、視圖繪製                                                 | 視圖繪製是否正確                                     |    |      |      |   |               |  |  |
| 二、尺度標註                                                 | 尺度標註是否正確                                     |    |      |      |   |               |  |  |
| 三、視圖上的表面                                               | 標註的位置是否適<br>當;符號是否正確;<br>粗糙度、基準長度的<br>選擇是否適當 |    |      |      |   |               |  |  |
| 表面符號標註的順序<br>四、件號右側的表<br>是否正確;公用表面<br>面符號<br>符號的選擇是否適當 |                                              |    |      |      |   |               |  |  |
|                                                        |                                              |    |      |      |   |               |  |  |
|                                                        |                                              |    |      |      |   |               |  |  |
| 評量說明:                                                  |                                              |    |      |      |   |               |  |  |
| 教師:                                                    |                                              |    |      |      |   |               |  |  |

## 參考資料

- ㆒、 CNS 7868 表面粗糙度。
- 二、 CNS 3-3 工程製圖 (表面符號)。
- 三、康鳳梅(1994),工程圖學,師友工業圖書,台北,P.277~P.298。
- 四、 黃泰翔(1997), CNS 機械製圖 (上冊),八版, 高立圖書, 台北, P.75~P.101。